## **Resource Registry**

How to manage Federation metadata and other descriptions

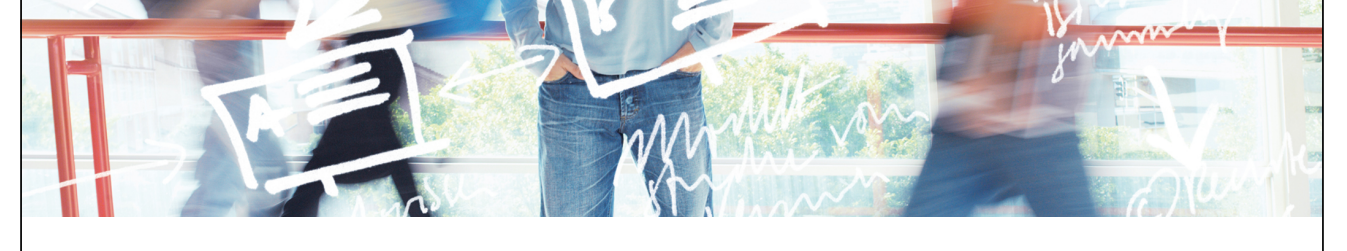

# SWITCH

SWITCHaai Team aai@switch.ch

## **The Initial <Problem>**

</EntityDescriptor> - <EntityDescriptor entityID="https://rr.aai.switch.ch/shibboleth"> -<SPSSODescriptor protocolSupportEnumeration="urn:oasis:names:tc:SAML:2.0:protocol urn:oasis:names:tc:SAML:1.1:protocol">  $-$  <Extensions  $-$  <mdui:UIInfo> <mdui:DisplayName xml:lang="en">Resource Registry</mdui:DisplayName>  $-$  <mdui:Description xml:lang="en": The Resource Registry is a tool developed by SWITCH collecting information about Resources and Home Organizations which participate in the SWITCHaai and AAI </mdui:Descriptio <mdui:Keywords xml:lang="en">resources aai register authority administration</mdui:Keywords>  $\frac{1}{2}$  /mdui:UIInfo>  $\le$ /Extensions>  $-$  <KeyDescriptor>  $-$  <ds:KevInfo>  $-\langle ds: X509Data \rangle$  $-$  <ds:  $X$ 509 $C$ ertificate> MTE3WjAbMRKwFwYDVQQDExByci5hYWkuc3dpdGNoLmNoMIIBIjANBgkqhkiG9w0B\_AQEFAAOCAQ8AMIIBCgKCAQEA0BdooNoOCQhs4eHgPuKMi2<br>jfGYXkIHUD4mkHFsWE4CqQVSfPcGbLLCj3Kb9O2a34F79mAJJL3VlOUgc3MB4k74 vqqVuql5zLgjzbMZgXeG2pKtBQCilEc0j/34EFFTTPXOG yLITAZfVVIH+IfmV1qut4u9HjqF3WUJ9hVP15IgjRoh9LbPrSOubJqO69mu4QDcA gv6tFqjiavGvM4p7EMZbcXQMtCajZz5HSLX5GDNLKX+HePKvkSyk0CO nhE8VWTzYa85XDuG2QBdczmVAkDom9zZcSMXMtxwmOs= </ds:X509Certificate> </ds:X509Data> </ds:KeyInfo> </KeyDescriptor> <SingleLogoutService Binding="urn:oasis:names:tc:SAML:2.0:bindings:HTTP-Redirect" Location="https://aai-rr.switch.ch/aaitest/Shibboleth.sso/SLO/Redirect"/> SingleLogoutService Binding="urn.oasis.names.tc:SAML:2.0:bindings:HTTP-Redirect" Location="https://a.ai.switch.ch/aaitest/Shibboleth.sso/SLO/Redirect"/><br>
SingleLogoutService Binding="urn.oasis:names.tc:SAML:2.0:bindings:HT <SingleLogoutService Binding="urn:oasis:names:tc:SAML:2.0:bindings:HTTP-POST" Location="https://rr.aai.switch.ch/aaitest/Shibboleth.sso/SLO/POST"/> **Shibboleth needs SAML 2 metadata to know all entities!** 

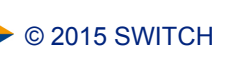

### **Difficulties and Goals**

- **Editing XML files by hand is error-prone and clumsy**
- ! Managing the federation metadata by hand is cumbersome
- **.** Legal processes should be technically supported
- **.** Multiple federations must be managed

#### **A web-based tool to solve these problems!**

#### **Goals for such a Tool:**

- ! Scalable metadata management
- **Support administrative processes**
- **Provide auxiliary functions to support federation**
- **As little overhead as possible**

 $\geq$  0 2015 SWITCH 3

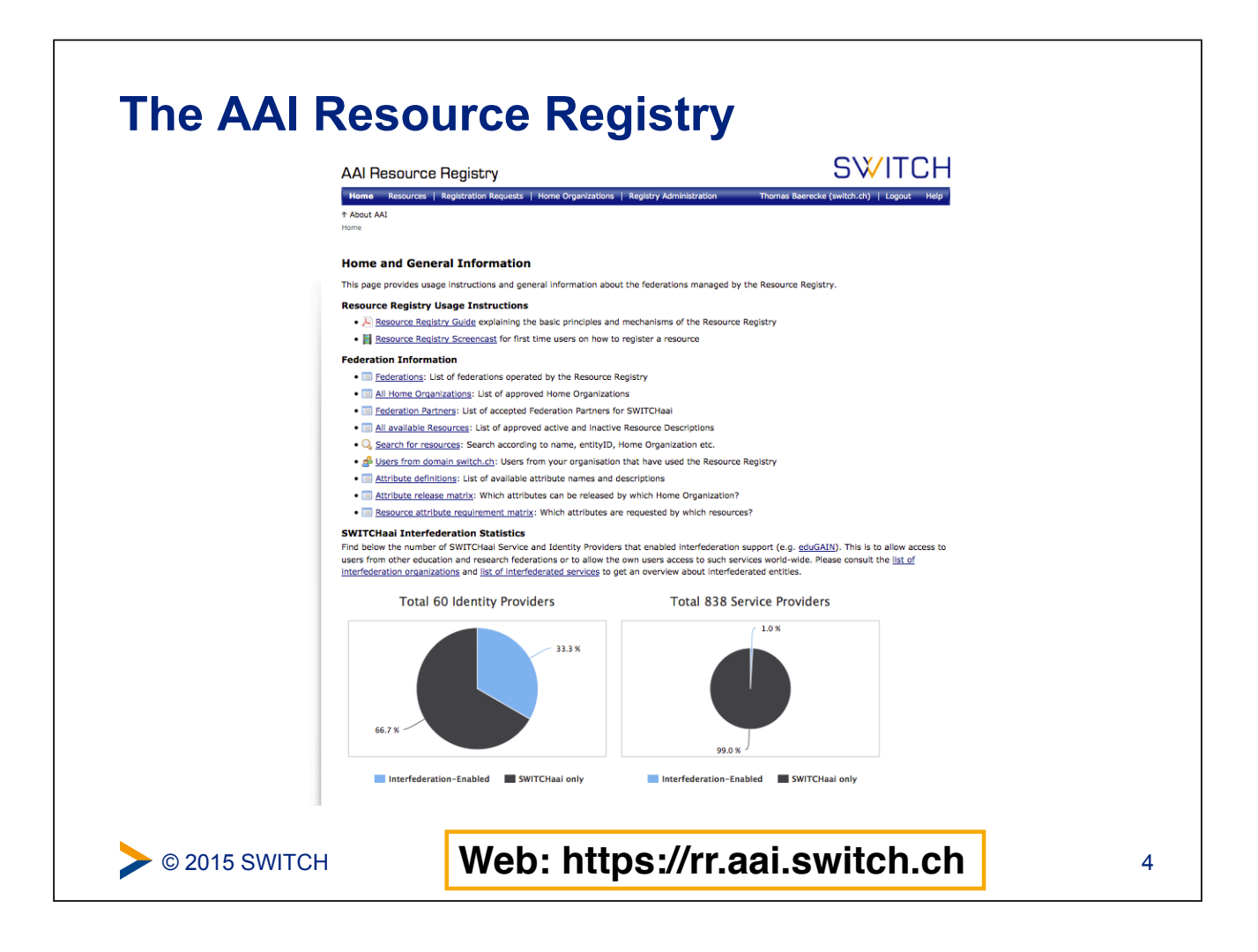

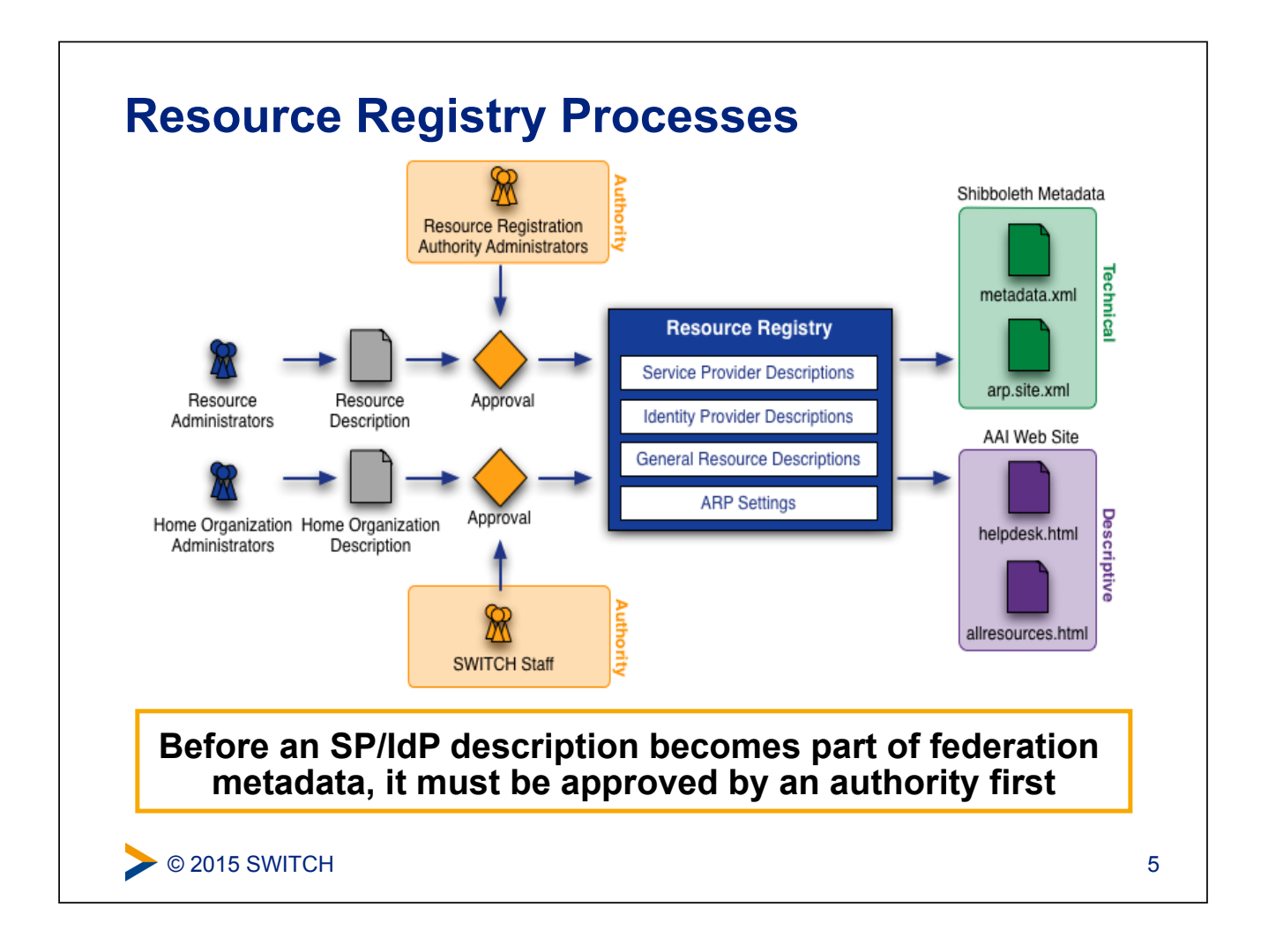

## **Roles in the Resource Registry**

#### ! **Resource Registry Administrator**  SWITCH staff members. Can edit/delete everything

- ! **Home Organisation Administrator**  User that can manages the description/metadata of an organisation
	- ! **Attribute Administrator**  Subset of privileges of Home Organisation administrator User that can change the attribute release policy of an organisation
- ! **Resource Administrator**  Creates and manages descriptions of AAI services/Service Providers
- ! **Resource Registration Authority Administrator**  Approves descriptions of AAI services/Service Providers

#### **Output of Resource Registry**  ! **Metadata,** see **<http://www.switch.ch/aai/metadata/>** ! **Configuration files** for IdPs and SPs (shibboleth2.xml, …) ! **Helpdesk webpage** shows contact persons/helpdesk for your SP Your most recently used Resource's helpdesk Contact the helpdesk of the Resource you wanted to connect to, if you experience problems after successful login. **Forge: Project Hosting Platform** Support Contact: SWITCHaai Team, +41 44 268 15 05 Find the Resource in the list of Resources grouped by Home Organization or in the long list of all public Resources. ! **Public Resource list**, see **<http://www.switch.ch/aai/participants/>**AAI Wiki - Waaikiki No Helpdesk web page specified Show contact persons Show requested attributes Show intended audience [en] AAI Wiki - Waaikiki  $\geq$  © 2015 SWITCH  $\,$  7